## **How to Access Instructor Comments and Annotations for an Assignment**

- 1. Locate the desired assignment under the *Assignments* tab
- 2. Click on **Submissions Details** on the top right side

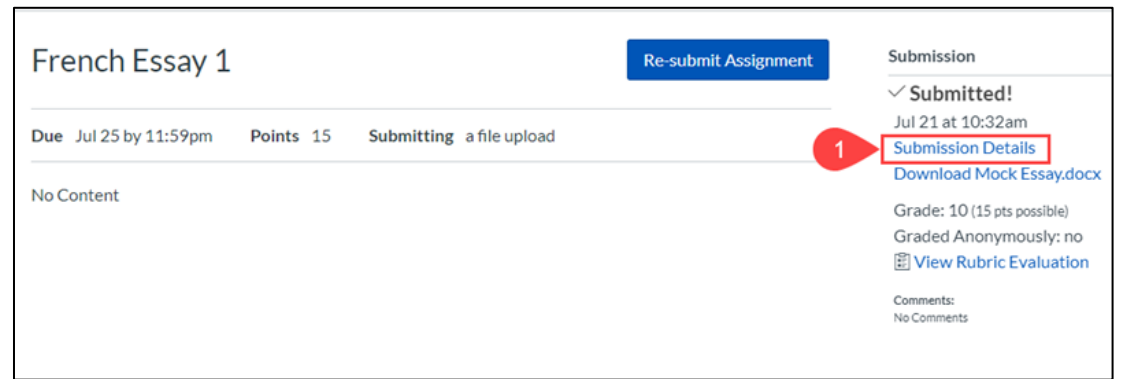

3. Click on **View Feedback** to show annotations and comments made on your submission

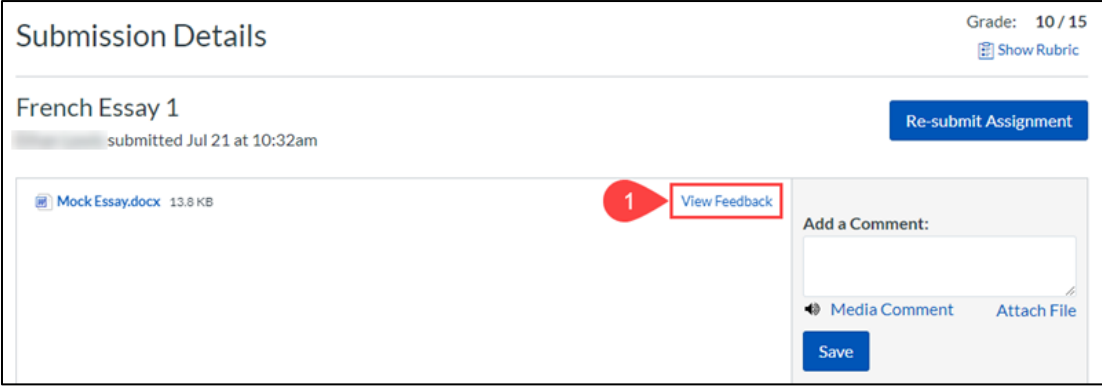

4. View comments and annotations made by your instructor in the document preview window

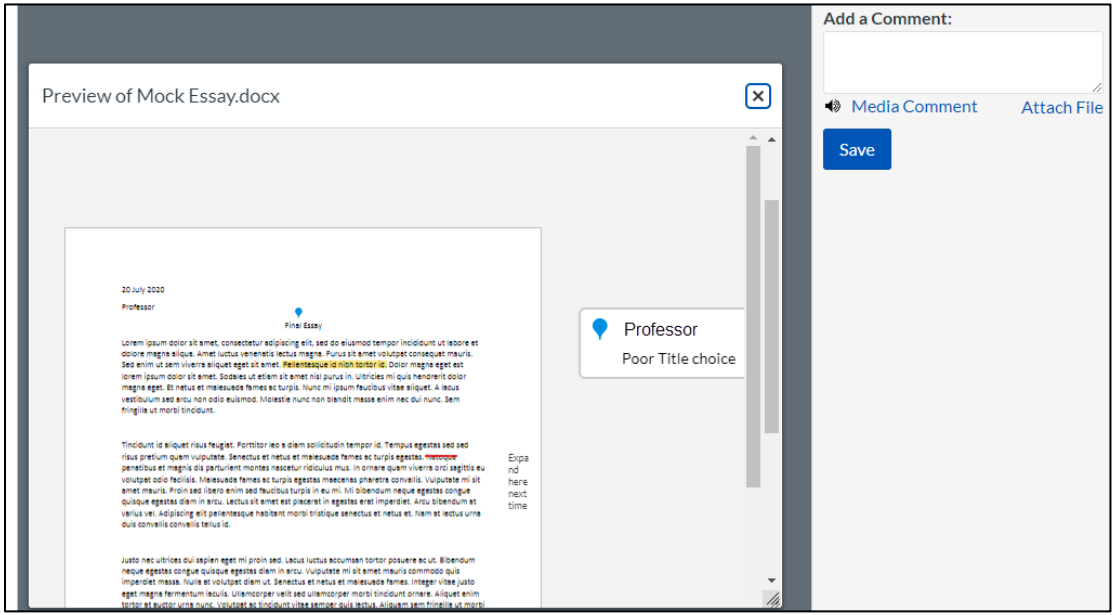